## А**.**В**.** Косивцова**,** Н**.**Ю**.** Кульман ВВЕДЕНИЕ ТОПОЛОГИЧЕСКИХ ЭЛЕМЕНТОВ В ГРАФИЧЕСКИЙ РЕДАКТОР **SCADA «**СИСТЕЛ**»**

Международный университет природы*,* общества и человека *«*Дубна*»,* филиал *«*Протвино*» (*кафедра информационных технологий*)* 

## Целью работы являлась разработка и введение топологии в графический редактор *SCADA «*СИСТЕЛ*».*

Большинство промышленных предприятий страны нуждается в модернизации автоматизированных систем управления технологическими процессами. Интерес к построению высокоэффективных и надежных систем диспетчерского управления и сбора данных ощутим во всем мире. К этому подталкивает, с одной стороны, прогресс в области вычислительной техники, программного обеспечения, телекоммуникаций, а с другой, непомерно возросшая роль «человеческого фактора» в возникновении аварий и иных ЧП на транспорте, в энергетике, различных отраслях промышленности.

Цель диспетчерского управления — разработка и ведение режимов энергосистем, обеспечивающих надежное и бесперебойное снабжение потребителей электрической и тепловой энергией удовлетворительного качества при максимальной экономичности работы энергосистемы в целом, создание возможности безопасного обслуживания оборудования энергосистемы [1].

Важной частью системы диспетчерского управления является графический редактор, который служит для подготовки различных экранных форм. Современный промышленный графический редактор должен включать в себя средства для задания топологических связей между элементами энергетической системы для решения важных задач, связанных с моделированием поведения системы и различными расчетами электрических схем.

Конкретные реализации топологических редакторов могут различаться по уровню сложности и набору сервисных возможностей. Средства редактирования для инженерных сетей должны включать возможность определения специальных правил, контролирующих допустимые и недопустимые действия пользователя при определении компонентов сети или изменении ее конфигурации.

Эти средства должны позволять решать следующие задачи диспетчерского управления:

- долгосрочное и краткосрочное планирование графиков нагрузки энергосистем;

- составление балансов мощности и энергии;
- регулирование частоты и активной мощности;
- регулирование напряжения и реактивной мощности;
- расчеты статической и динамической устойчивости;
- внутрисуточная оптимизация режимов;

- экспресс-расчеты потокораспределения в электрической сети в вынужденных режимах работы энергосистемы.

Для решения этих задач в графическом редакторе необходимо задавать топологические связи между объектами энергосистем.

Первым шагом в решении этой задачи стало добавление в графический редактор SCADA «Систел» [2] специальной соединительной линии (коннектора). С его помощью было обеспечено корректное соединение объектов в соответствии с их уровнем напряжения.

В связи с тем, что в программе есть возможность поворота объектов на определенный угол и зеркального отображения (вертикального и горизонтального) трехобмоточного трансформатора, были написаны функции для корректного перемещения точки присоединения, при выполнении этих операций.

Все объекты должны находиться в конфигурационной базе данных (БД). В БД присутствует таблица типов объектов, а также таблица самих объектов. Каждый объект имеет уникальный идентификатор. Для привязки элемента к объекту из базы данных были созданы диалоги, в которых в виде дерева представлены таблицы типов и объектов, относящихся к типам (рис.1).

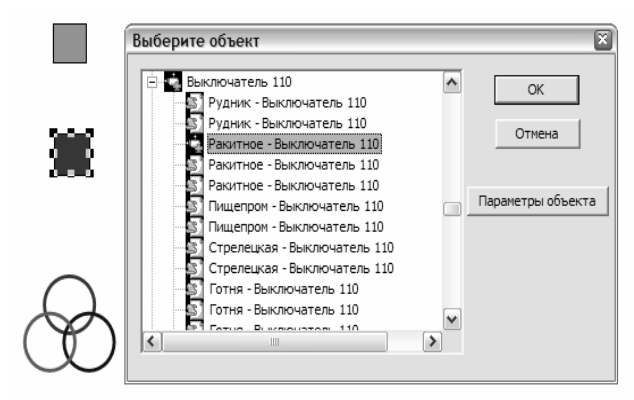

Рис.1 Создание объекта

В диалоге выбора объекта уже привязанные объекты отмечаются особым цветом и специальным символом .

Таким образом, можно создавать элементы на схеме и привязывать их к реальным объектам. На рис. 2 приведен участок цепи, состоящий из трехобмоточного трансформатора (110-35-10), выключателя-110, газоразрядной защиты-110, и заземления-110.

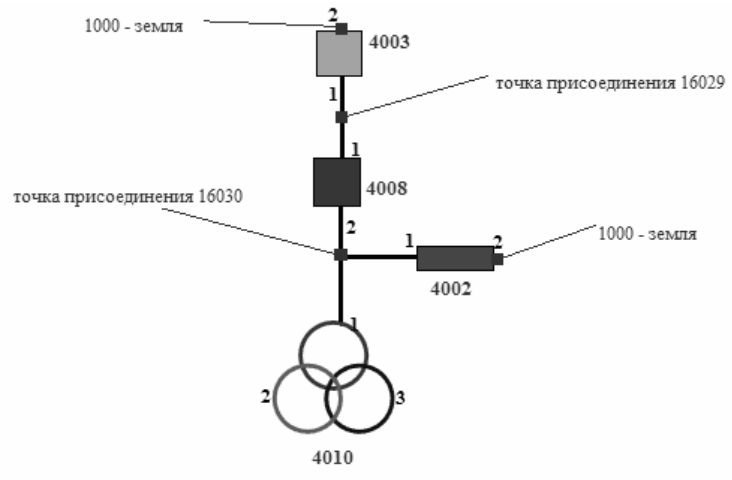

Рис. 2 Пример участка цепи

Для занесения связей между объектами в базу данных были написаны функции, анализирующие мнемосхему и добавляющие связи между объектами в базу данных.

После выбора пункта меню «Топология → Добавить связи» (рис. 3) все связи объектов добавятся в таблицу базы данных.

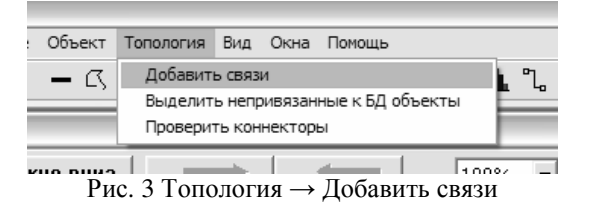

По завершении данной работы были получены следующие результаты:

- добавлен коннектор в графический редактор SCADA «Систел»;
- реализован интерфейс пользователя для привязки графических объектов к объектам БД;
- разработан алгоритм топологических связей между объектами;
- написан код для создания топологических связей на мнемосхемах;
- написан код для занесения связей и свойств объектов в базу данных.

Библиографический список

1. Калентионок Е.В., Прокопенко В.Г., Федин В.Т. «Оперативное управление в энергосистемах», Минск: Выш. шк., 2007 г., с. 10.

2. Рыкованов С.Н, Кульман Н.Ю., Ухов В.И., Оперативный информационный управляющий комплекс «Систел». Межотраслевой производственно-технический журнал «Автоматизация от А до Я», Минск, №1 (32), 2007 г., с.9-11